## **การเข้าใช้งานระบบ iLearn บทเรียนออนไลน์**

(http://ilearn.mhesi.go.th/)

1. เข้าไปที่ URL: http://ilearn.mhesi.go.th/ และคลิกที่ "เข้าสู่ระบบ"

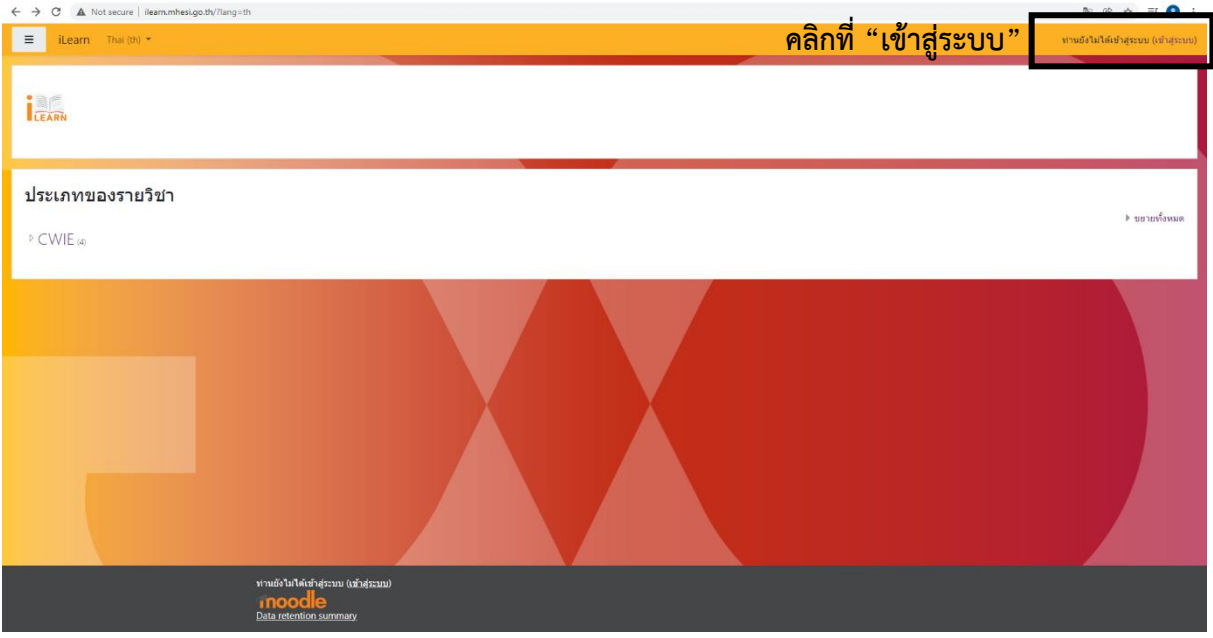

2. อ่านรายละเอียดและทำตามขั้นตอนการสมัครสมาชิกที่ขึ้นไว้ในหน้าเว็บไซต์ จากนั้น คลิกที่ "สมัครสมาชิก"

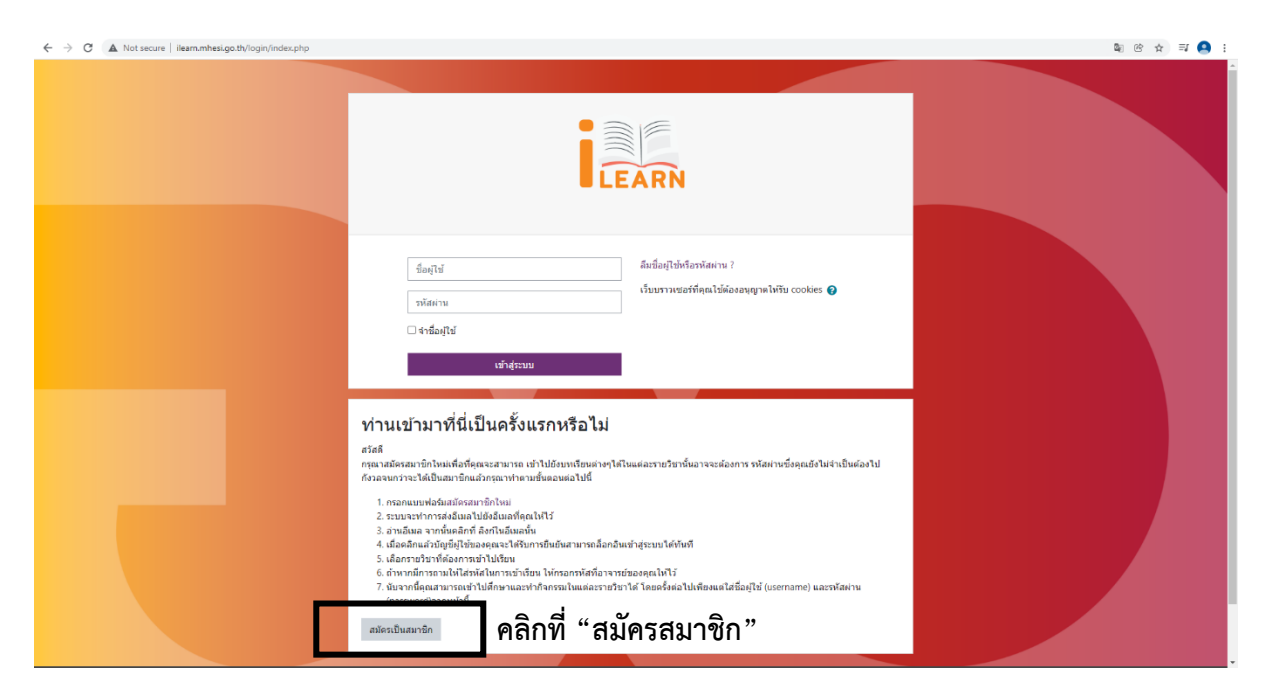

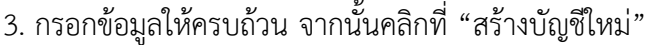

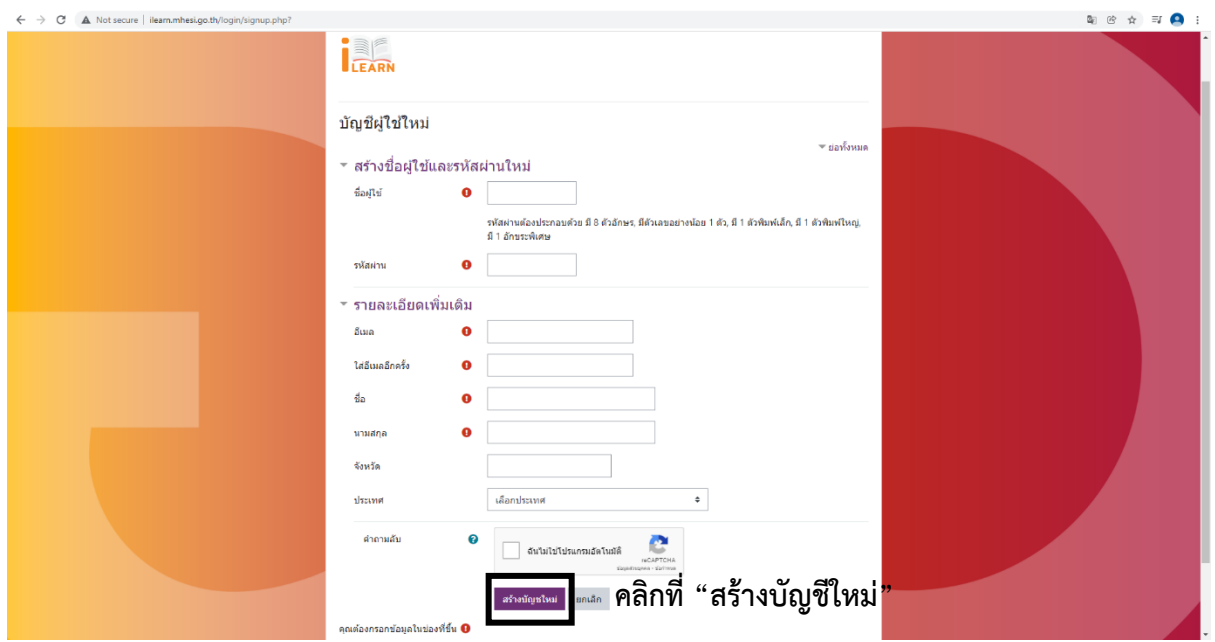

4. เมื่อกรอกข้อมูลสร้างบัญชีใหม่เรียบร้อยแล้วจะปรากฎหน้าต่างดังภาพด้านล่าง โดยให้เข้าไปที่อีเมลที่ ลงทะเบียนไว้เพื่อยืนยันการลงทะเบียน **[โดยเข้าไปตรวจสอบที่กล่องจดหมายเข้า (Inbox) ถ้าไม่ได้รับอีเมล ยืนยันการลงทะเบียน ให้เข้าไปตรวจสอบในจดหมายขยะ (Junk mail)]**

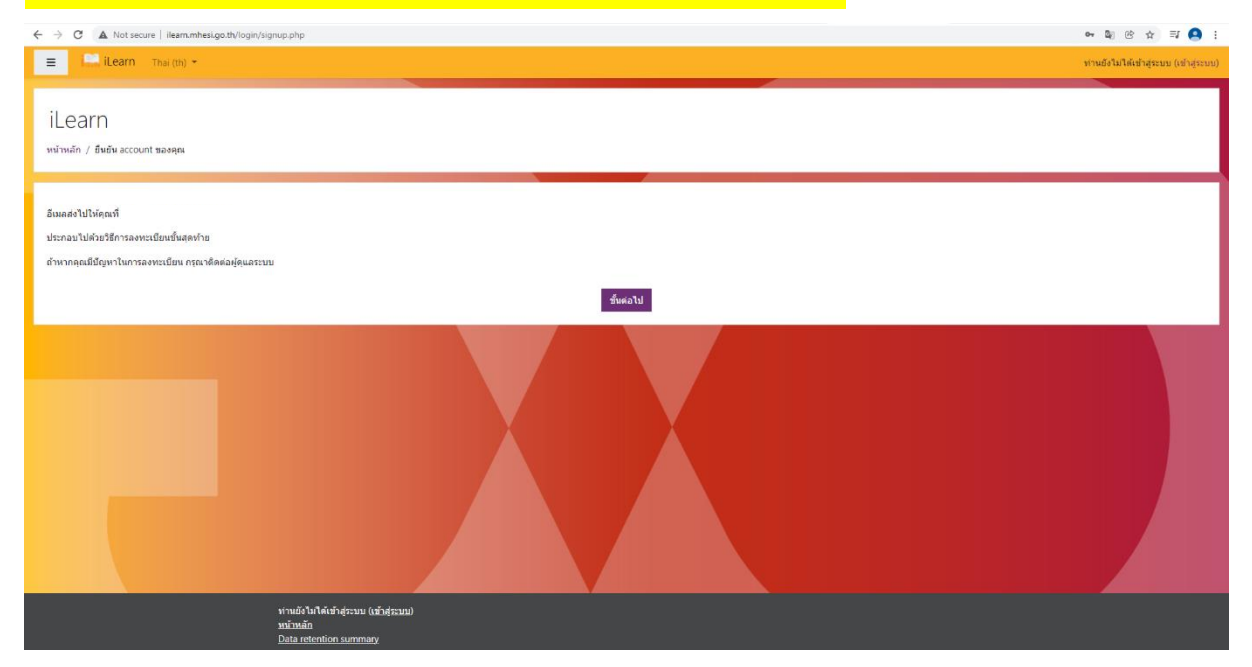

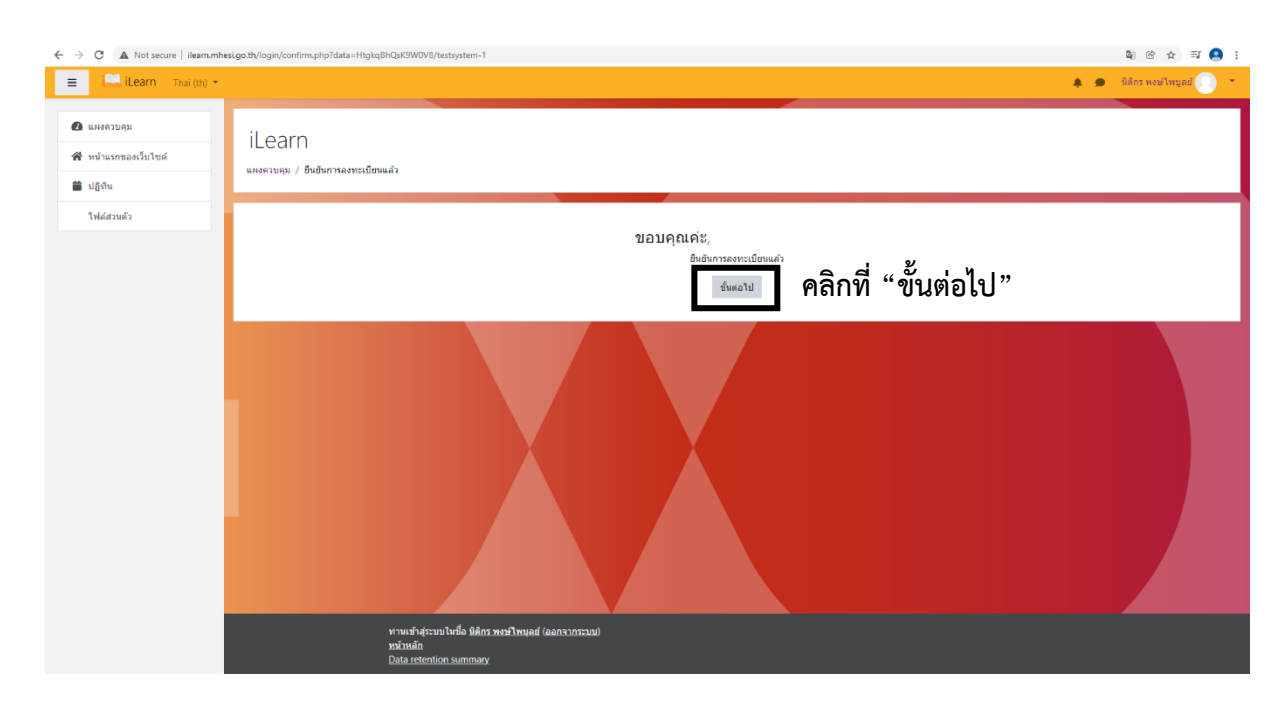

5. เมื่อคลิก Link ยืนยันการลงทะเบียนในอีเมลแล้วจะปรากฎหน้าต่างด้านล่าง คลิก "ขั้นต่อไป"

6. เมื่อยืนยันการลงทะเบียนเรียบร้อยแล้วจะขึ้นหน้าต่างดังภาพด้านล่าง สามารถเลือกรายวิชาที่จะศึกษาได้ โดยเข้าไปที่เมนูทางซ้ายมือ คลิกที่ "หน้าแรกของเว็บไซต์"

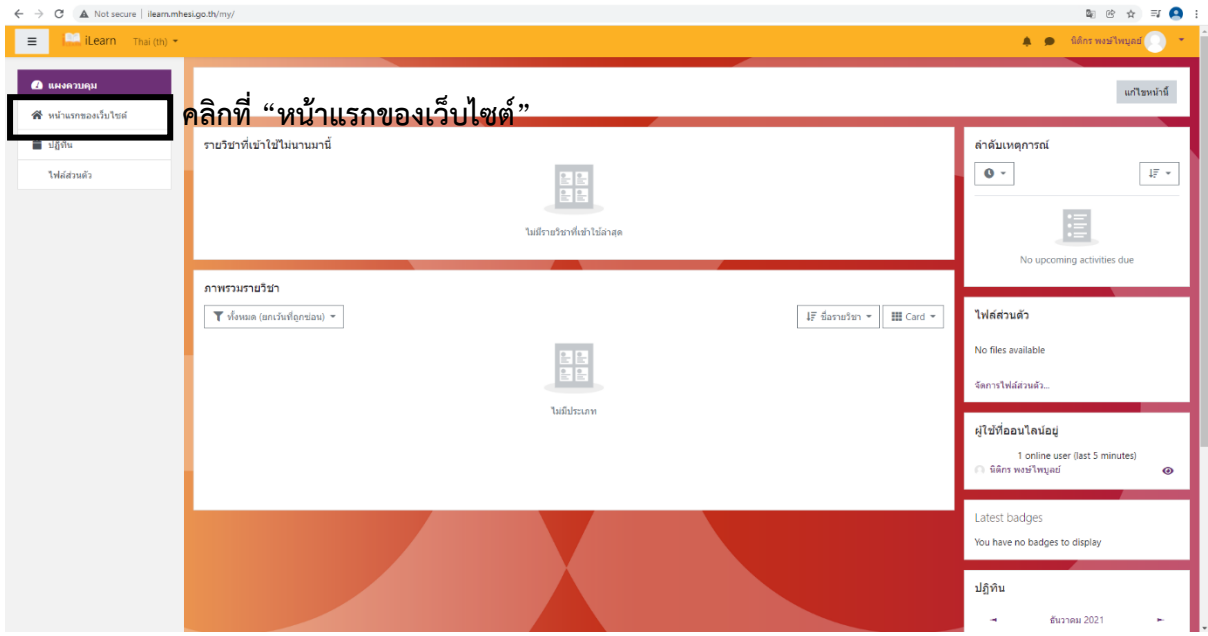

เมื่อคลิกที่ "หน้าแรกของเว็บไซต์" จะปรากฎหน้าต่างดังภาพด้านล่าง โดยสามารถเลือกรายวิชาที่จะศึกษาได้ ในหัวข้อประเภทของรายวิชา คลิกที่ "CWIE"

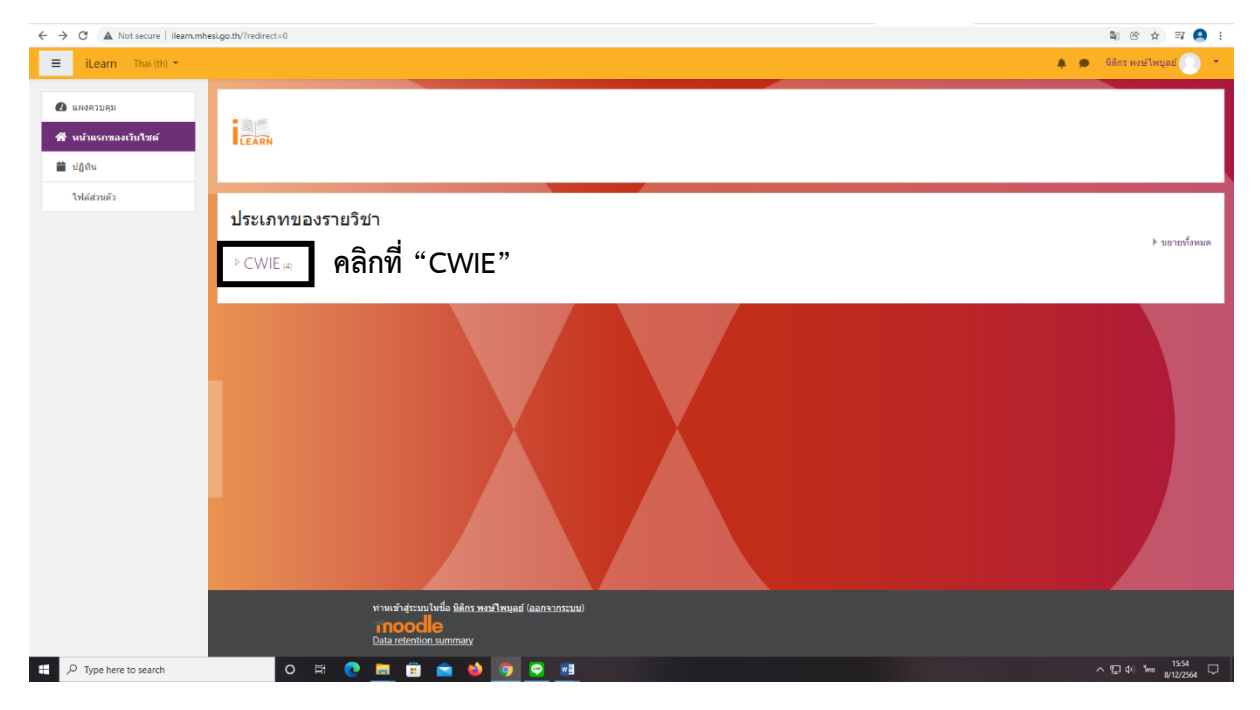

เมื่อคลิกที่ "CWIE" จะปรากฎหน้าต่างดังภาพด้านล่าง โดยให้คลิกเลือกหลักสูตรที่ท่านเข้าศึกษาอบรม

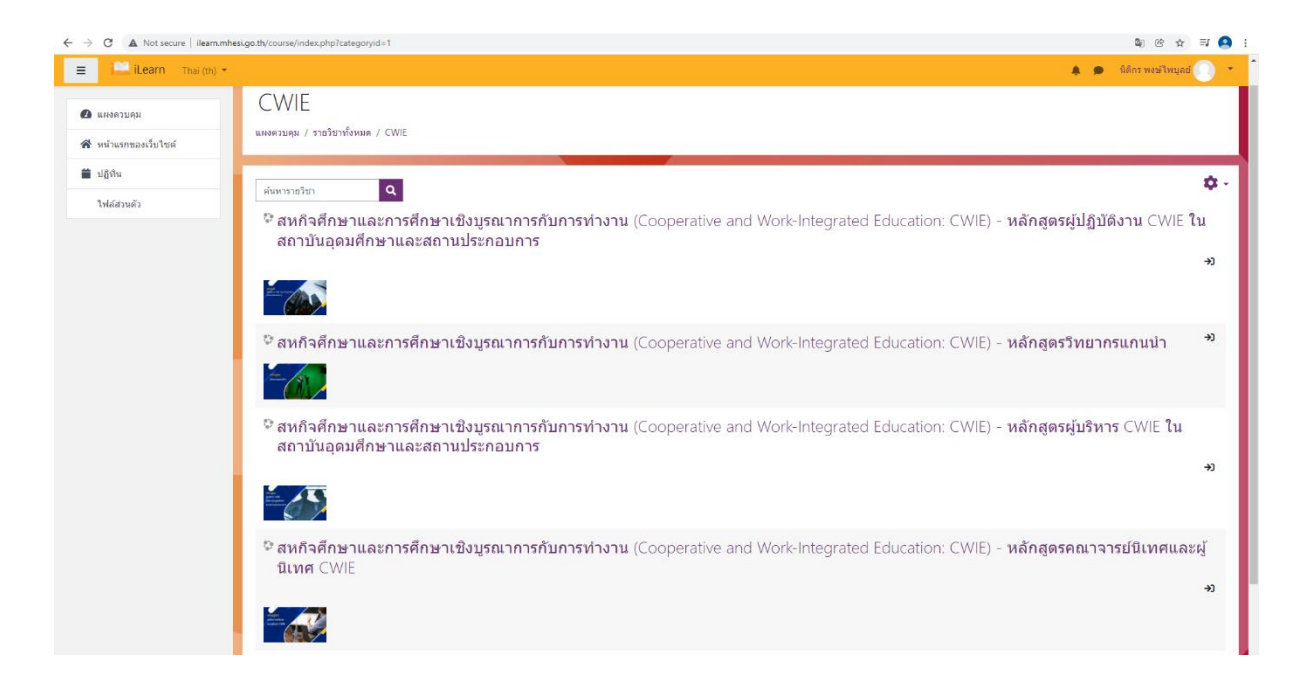

7. เมื่อคลิกเลือกหลักสูตรที่ท่านเข้าศึกษาอบรมแล้วจะปรากฎหน้าต่างดังภาพด้านล่าง โดยให้ คลิกที่ "Enrol me" เพื่อเข้าสู่บทเรียน

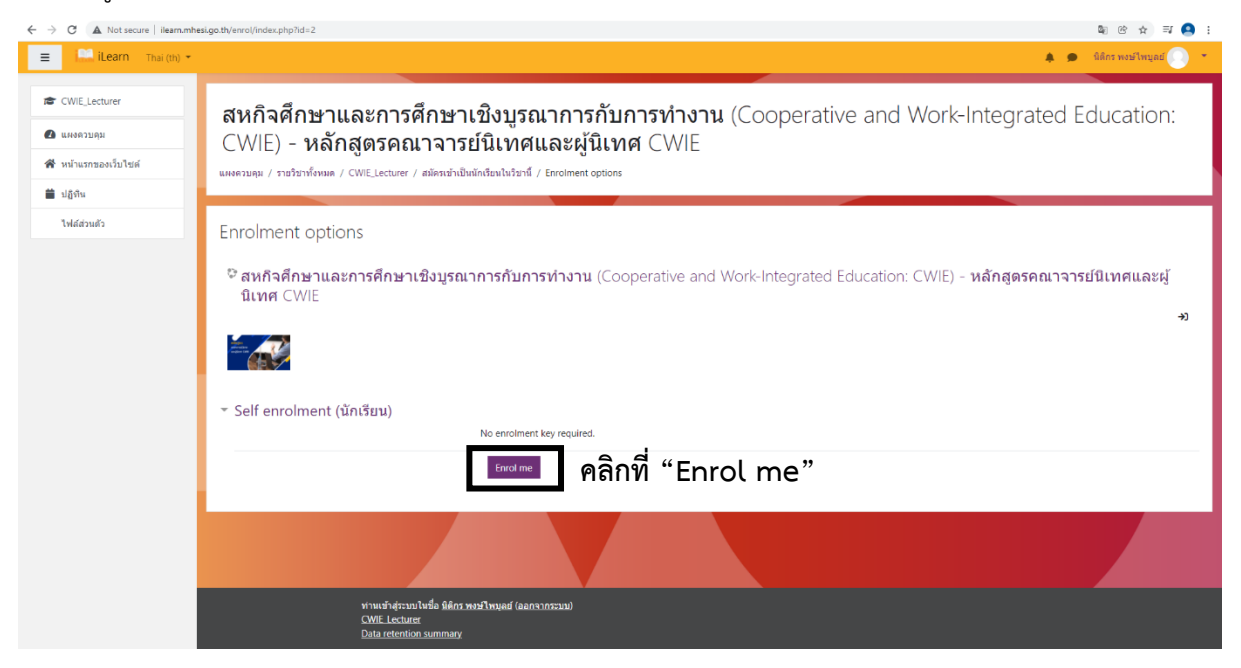

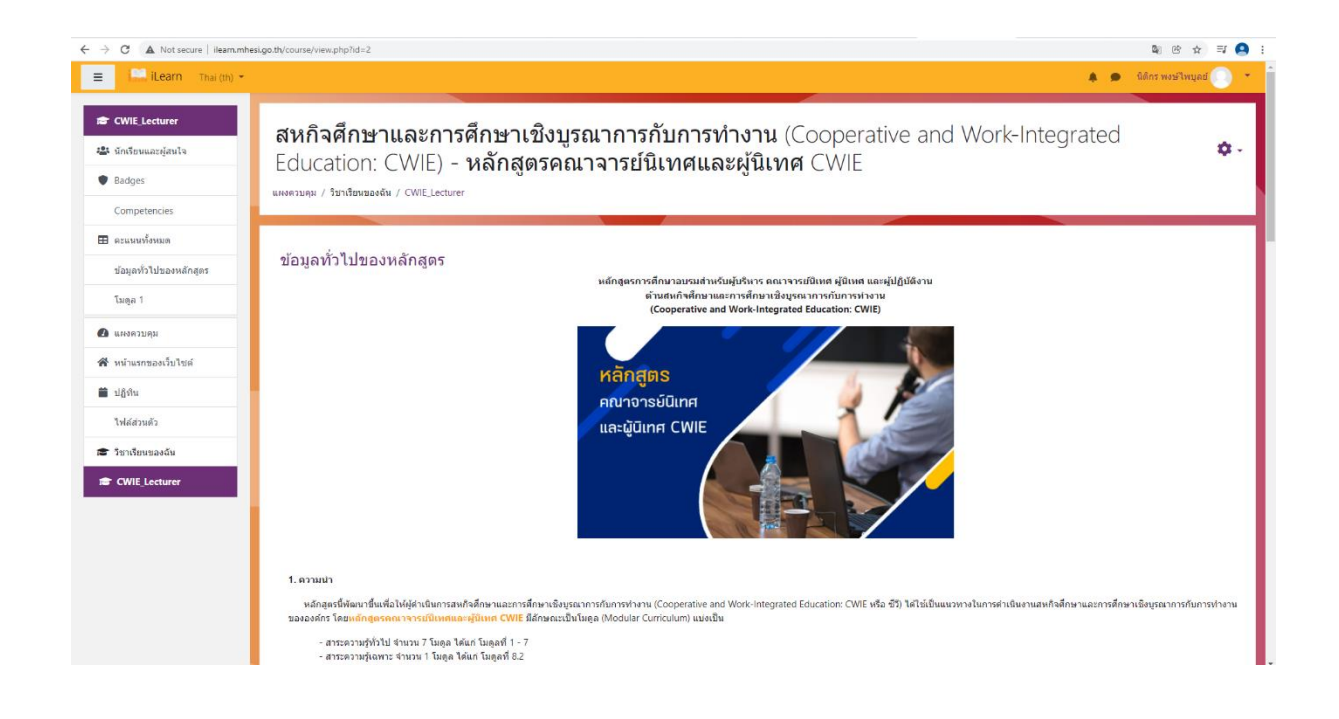

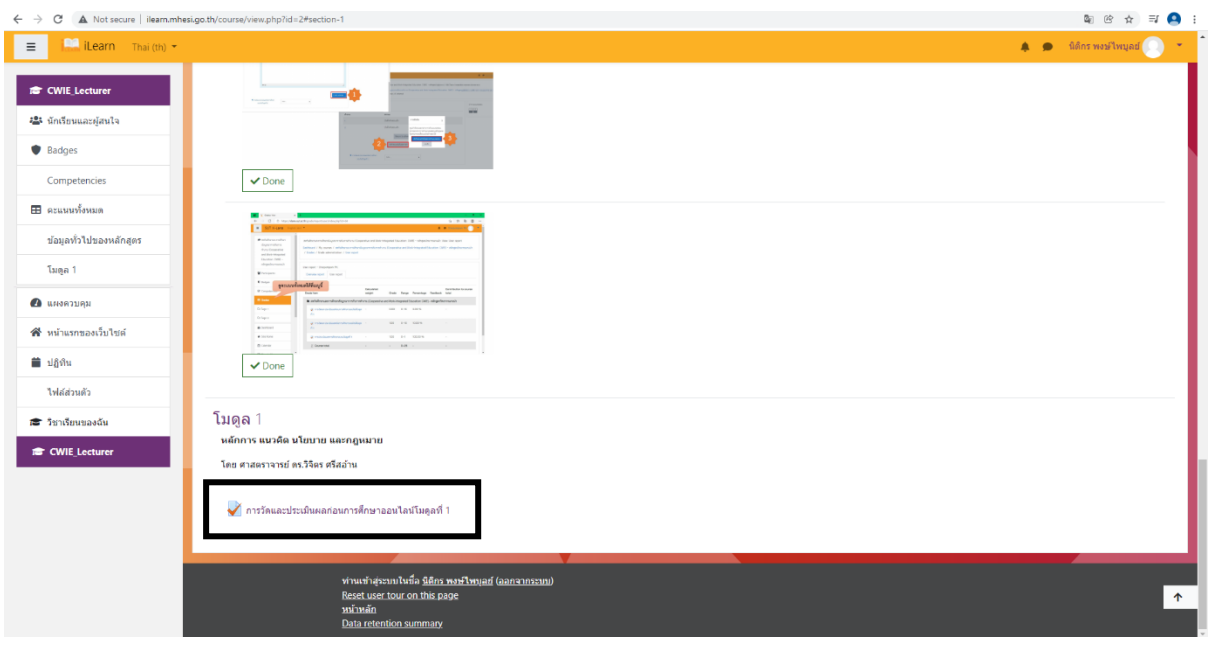

## **ซึ่งเมื่อมีการวัดและประเมินผลก่อนการศึกษาเรียบร้อยแล้วจึงเข้าศึกษาเนื้อหาของแต่ละโมดูลได้**  $\leftarrow$   $\rightarrow$   $\mathbb{C}$   $\blacktriangle$  Not secure | ilearn.mhesi.go.th/course/view.php  $\begin{array}{ccccc} \mathbb{Q}_0 & \otimes & \mathbb{Q}_1 & \otimes & \mathbb{Z}_2 & \mathbb{Q}_3 & \mathbb{Q}_4 & \mathbb{Q}_5 \end{array}$  $\blacklozenge$  and  $\mathfrak{g}(\mathfrak{g})$  and  $\mathfrak{g}(\mathfrak{g})$  $\equiv$   $\blacksquare$  iLearn Englis **E** CWIE Lecturer 45 Participants  $\begin{array}{c} \hbox{for } q \in \mathbb{R}^n \\ \hbox{where} \quad \mathbb{R}^n \mapsto \mathbb{R}^n \end{array}$  $\label{eq:1.1} \mathbf{B} = \mathbf{B} - \mathbf{B} \mathbf{B} - \mathbf{B} \mathbf{B} = \mathbf{A} - \mathbf{A} \mathbf{B}$  which is a measure when<br>initially  $\beta$  $\bullet$  Badges  $\sqrt{Done}$ Competencies  $\blacksquare$  Grades โมดูล 1 ช้อมูลทั่วไปของหลักสูตร ์<br>หลักการ แนวคิด นโยบาย และกฎหมา -<br>โมตุล 1 -<br>โดย ศาสตราจารย์ ดร.วิจิตร ศรีสลำน <sup>2</sup>Dashboard V ์<br>คนละประเมินผลก่อนการศึกษาออนไลน์โมดลที่ 1 Site home <mark>. -</mark> หลักการ แนวดิด นโยบาย และกฎหมาย Calendar .<br>Private files 価 .<br>เประกอบโมดูลที่ 1  $\mathbf{r}$  My courses  $\checkmark$ การวัดและประเมินผลหลังการศึกษาออนไลน์โมดูลที่ 1 CWIF Work  $\mathcal{N}$ ้<br>รูประเมินผลการศึกษาอบรมโมคลที่ CWIE CEO You are logged in as **Signs most small (Log cult)**<br>Reset user tour on this page<br>Home<br>Data retention summary **CWIE** Lectu  $\uparrow$

โดยในแต่ละหลักสูตรจะมีการศึกษาโมดูล ดังนี้

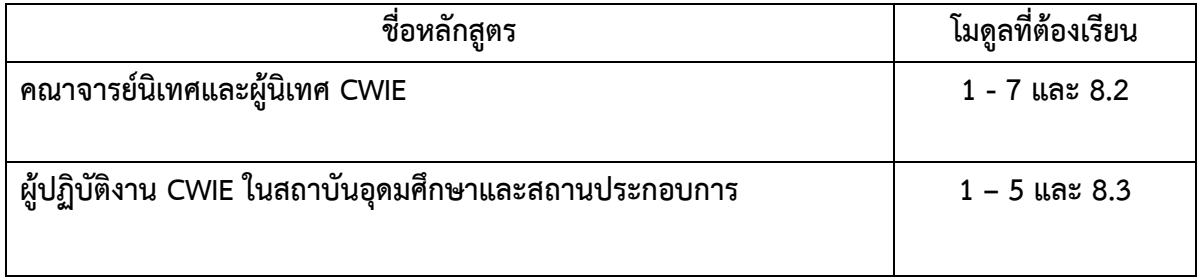

8. โดยก่อนการเข้าศึกษาบทเรียนในแต่ละโมดูลจะต้องมีการวัดและประเมินผลก่อนการศึกษาออนไลน์

**ซึ่งในการเข้าศึกษาเนื้อหาในแต่ละหลักสูตรจะต้องการศึกษาให้ครบทั้งกระบวนการของโมดูลนั้น คือ 1) การวัดและประเมินผลก่อนการศึกษาออนไลน์ 2) ศึกษาเนื้อหาในโมดูล 3) การวัดและประเมินผลหลัง การศึกษาออนไลน์ และ 4) การประเมินผลการศึกษาอบรม จึงจะเข้าไปศึกษาโมดูลต่อไปได้โดยเรียงล าดับ ตั้งแต่โมดูลที่ 1, 2, ...... จนครบทุกโมดูลที่ต้องศึกษาในหลักสูตรนั้น**

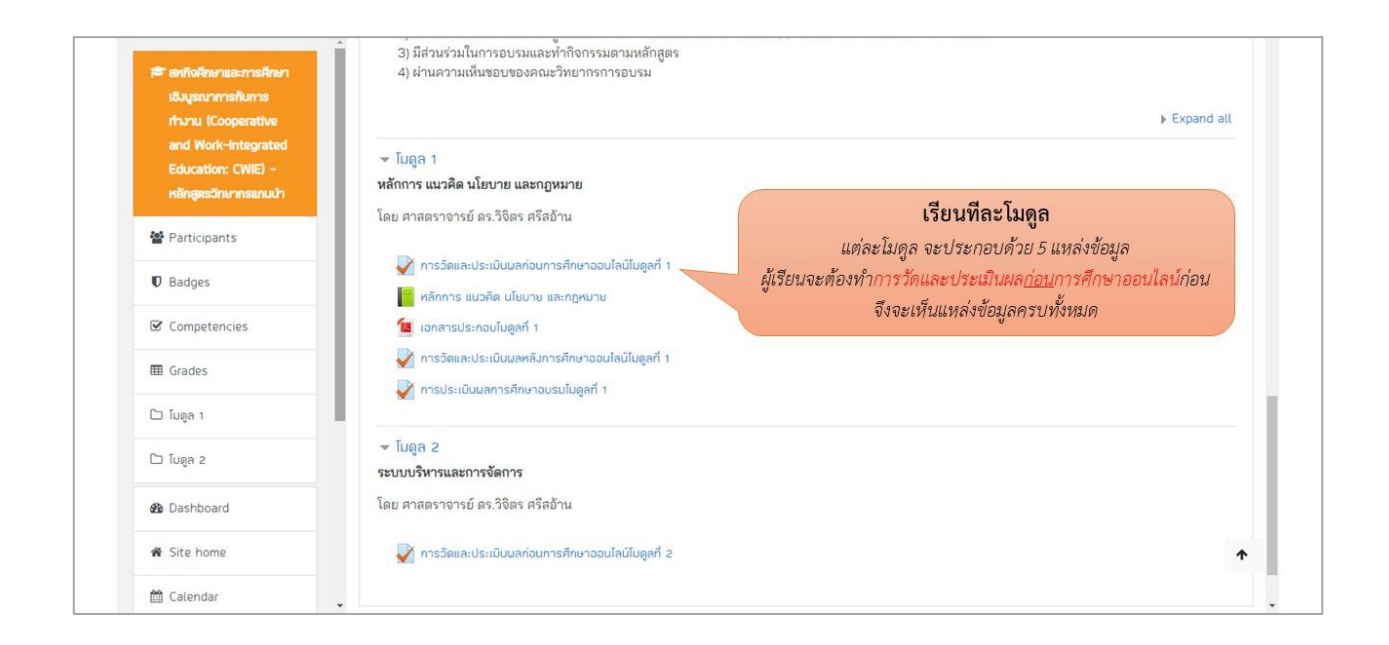

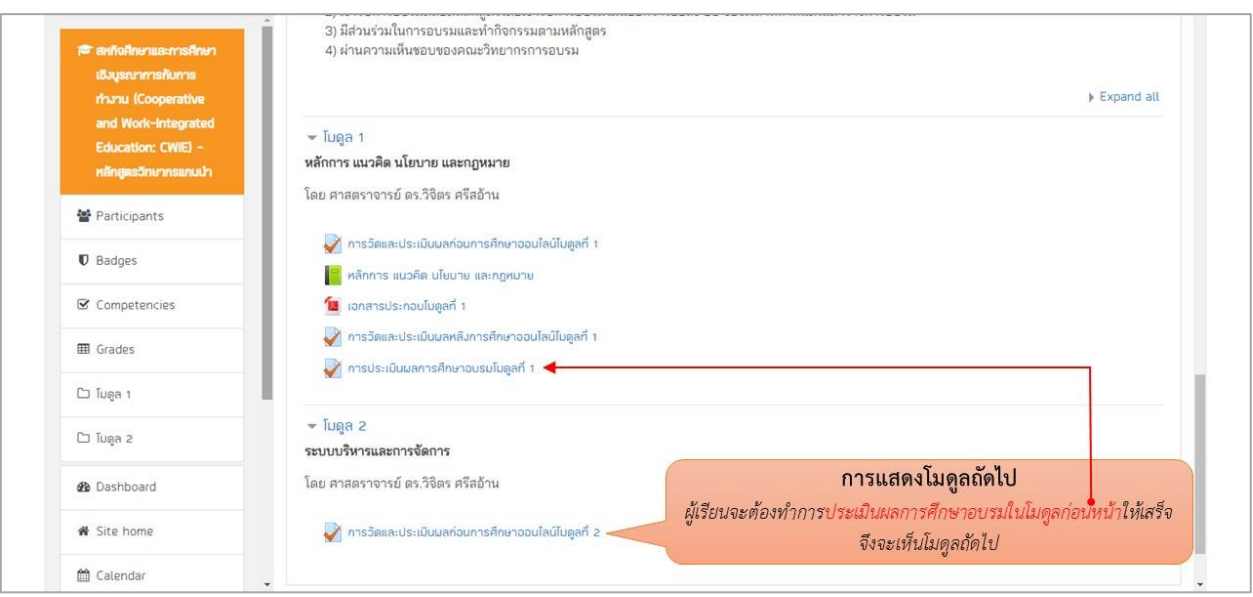

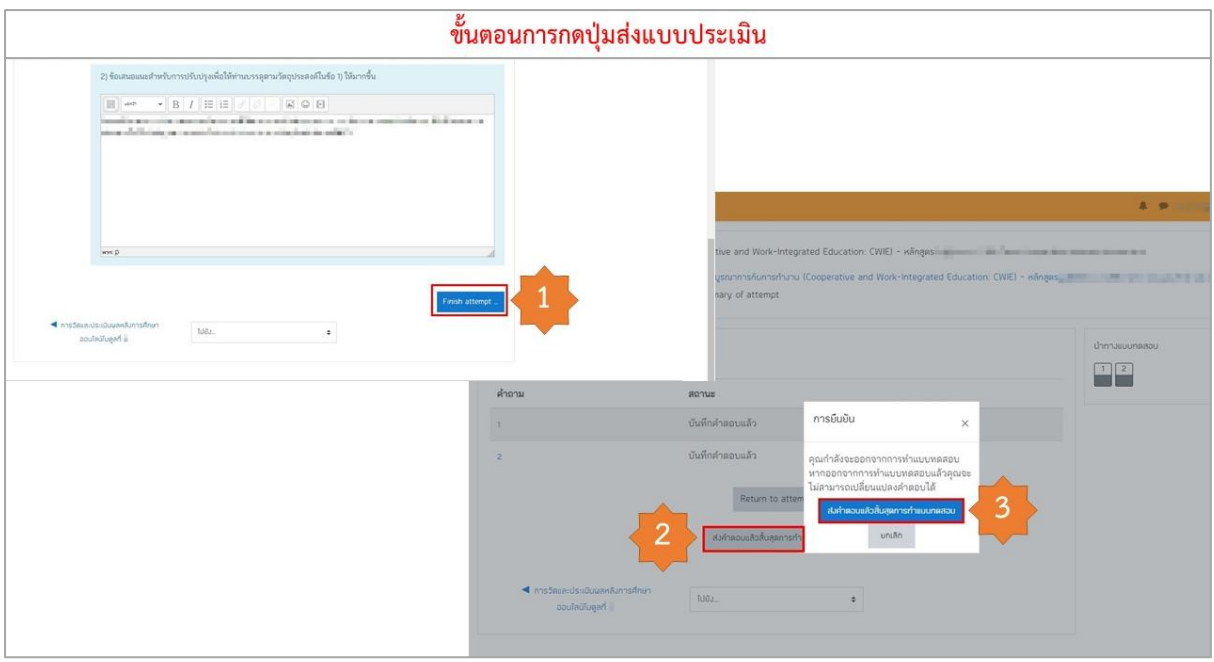

9. เมื่อมีการศึกษาครบทุกโมดูลแล้วให้ผู้เข้าอบรมเข้าไปที่ เมนู "คะแนนทั้งหมด" และ Capture หน้าจอหรือ บันทึกข้อมูลเป็นไฟล์ PDF เพื่อแสดงให้เห็นว่าผู้เข้าอบรมได้เข้าศึกษาออนไลน์ครบทุกโมดูลและส่งไปที่ ช่องทางที่แม่ข่ายเครือข่ายพัฒนาสหกิจศึกษากำหนด

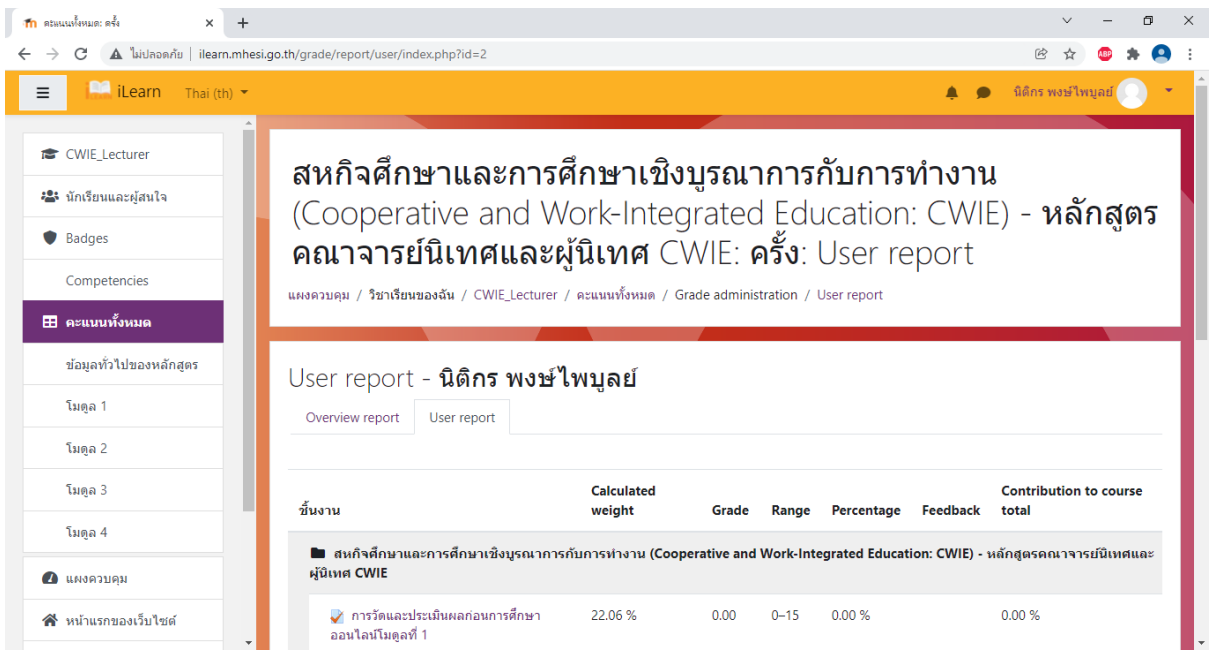